# LACHIEL スキップ手順

#### トップページから「マイページ」を選択する

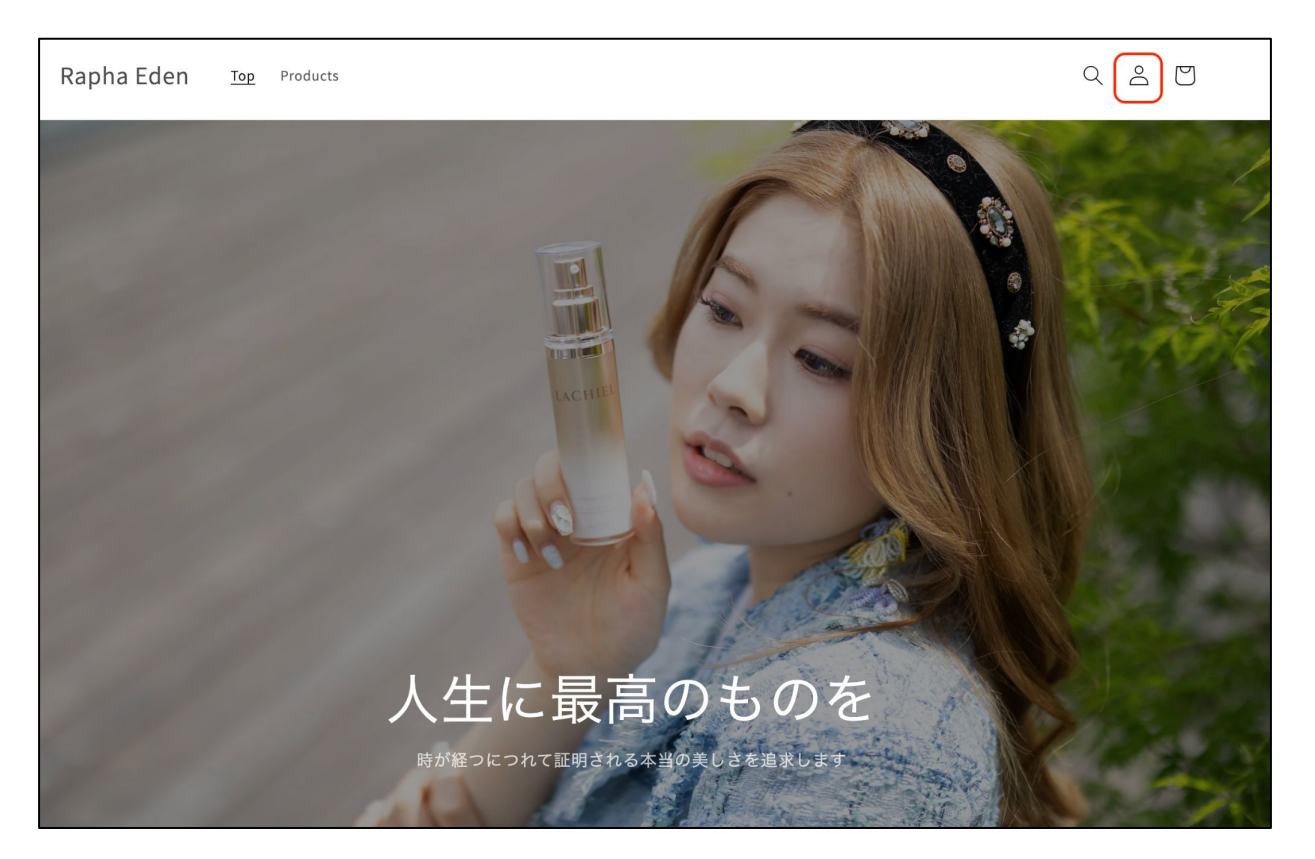

## 「サブスクリプションを管理」を選択する

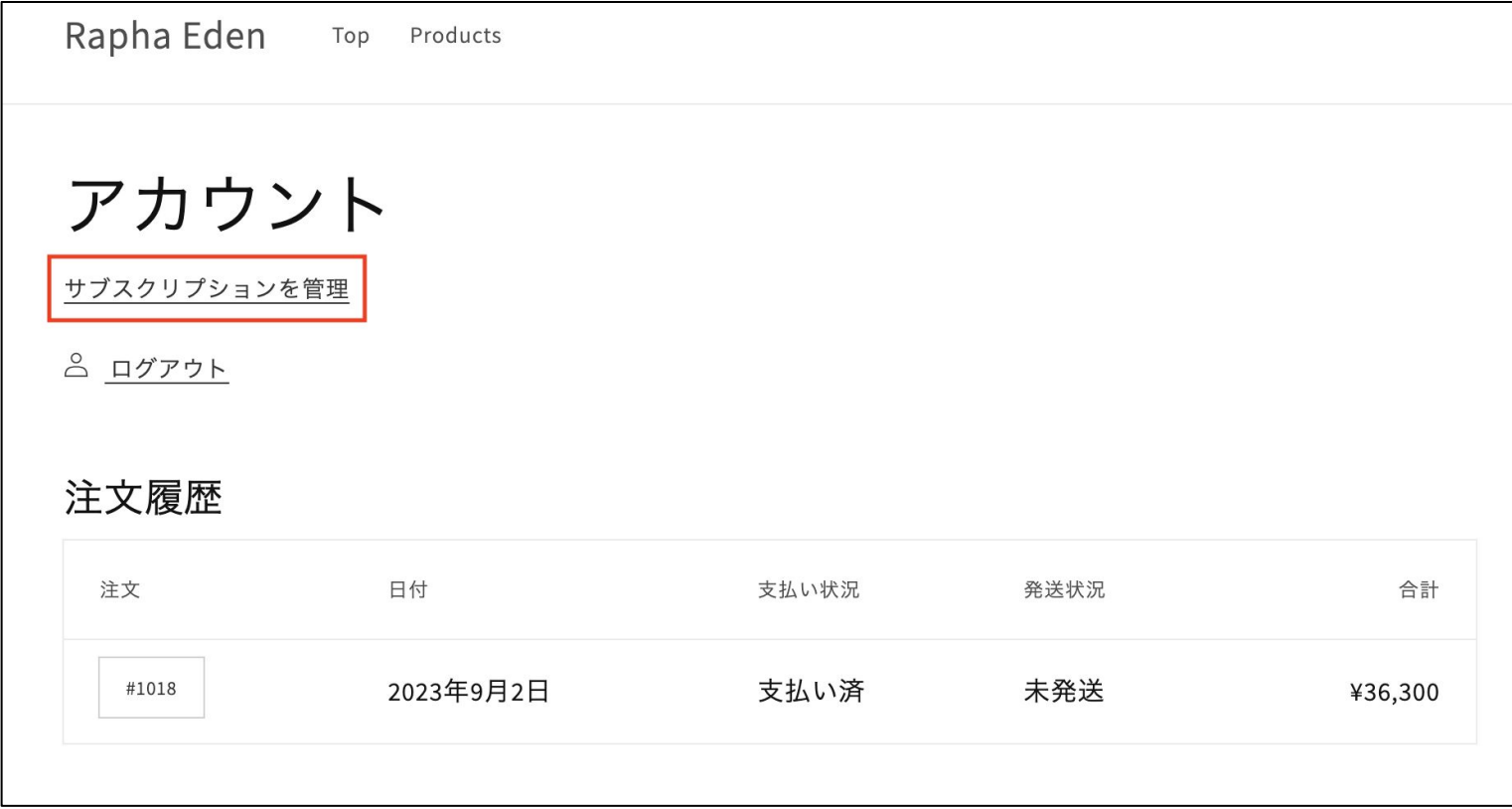

#### 対象商品の「詳細の確認・変更をする」を選択する

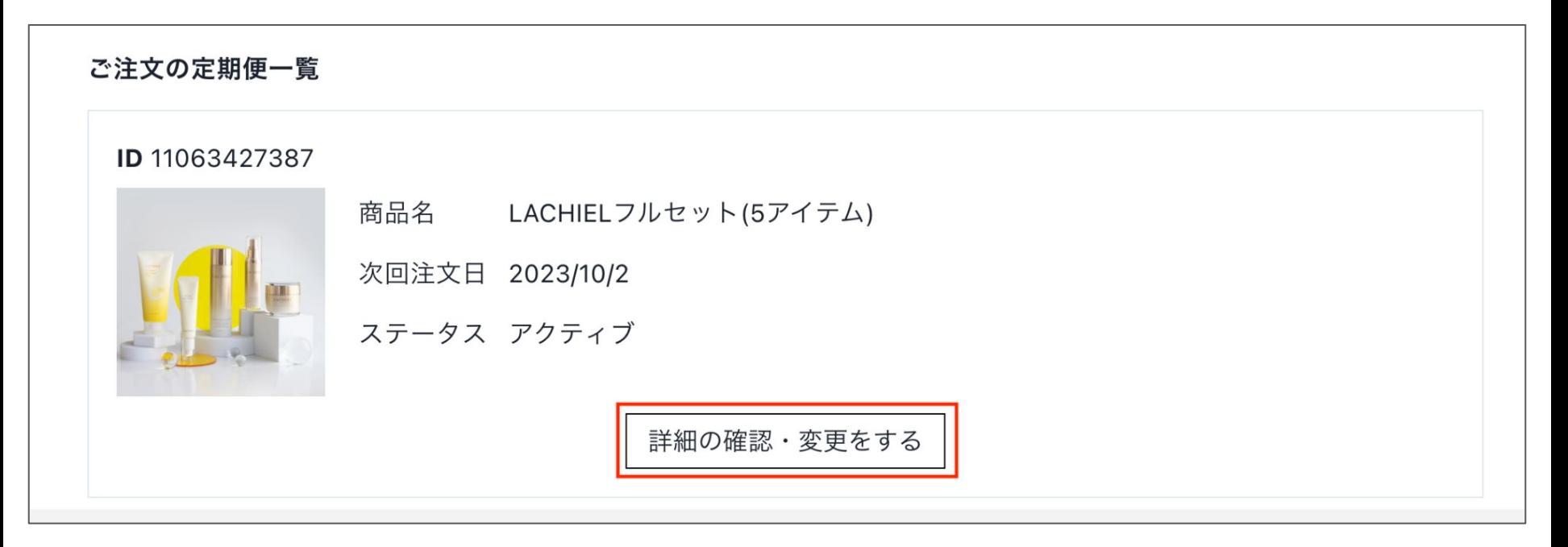

## 「変更する」もしくは「スキップ」を選択する

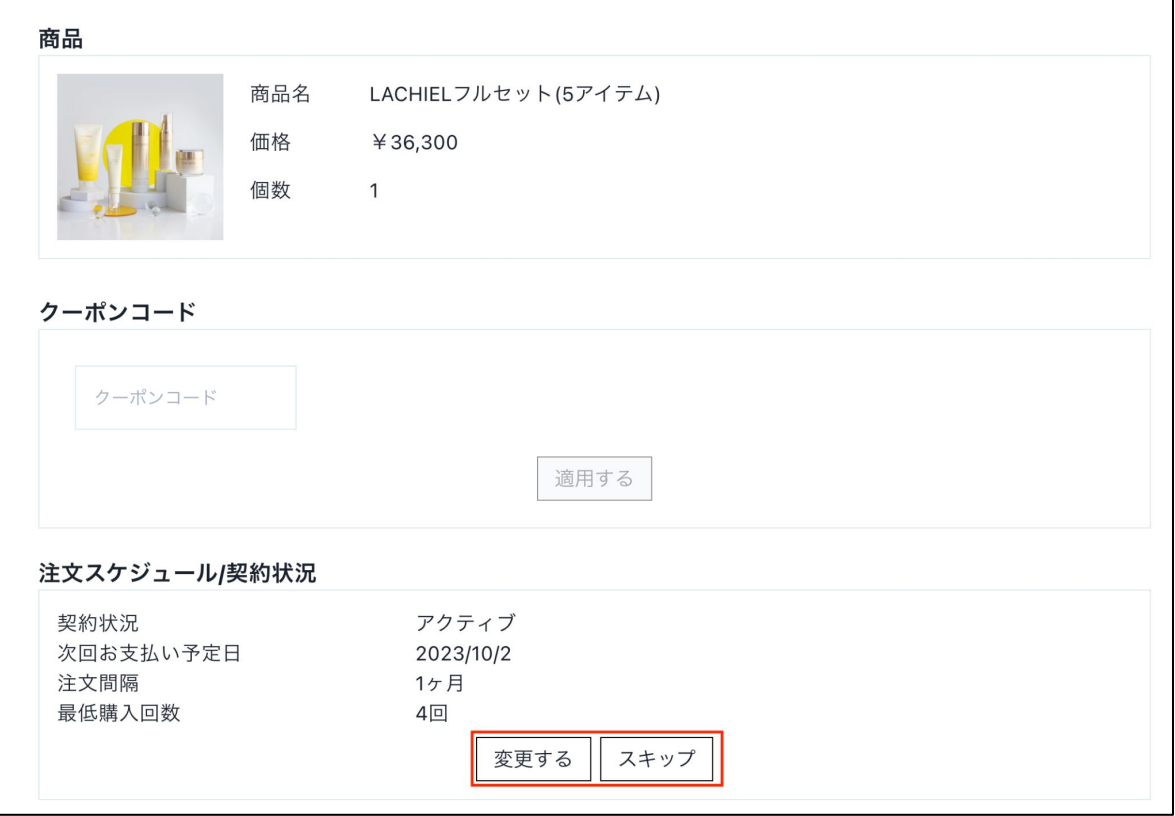

#### 「スキップ」を選択する

次の配送分をスキップし ますか? | スキップ キャンセル

#### 「スキップしました」と表示されることを確認する

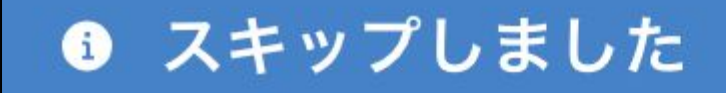

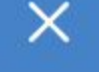

以上